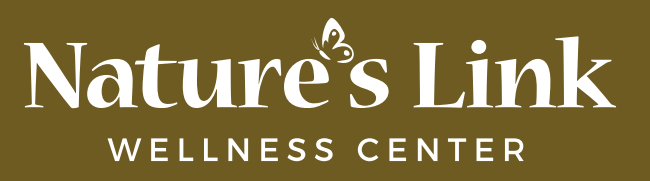

## *How to Set-Up a ZYTO Remote Scan*

1. Go to **www.zyto.com/remote-app** to download and install the ZYTO Remote App.

(Note: Hand Cradle drivers will be installed during this process.)

- 2. Plug your ZYTO Hand Cradle into your computer.
- 3. Double click the "Zyto Remote App" on your desktop.
- 4. Enter the remote code you receive from your practitioner and click "Connect".
- 5. Place your hand on the Hand Cradle and wait for your practitioner to begin a scan.

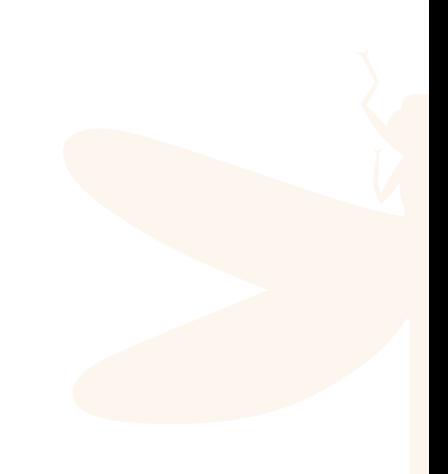